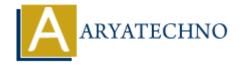

# MongoDB - Mongosh

**Topics**: MongoDB

Written on December 30, 2023

Mongosh is the official command-line shell for MongoDB. It provides a user-friendly and interactive environment for interacting with MongoDB databases and clusters. mongosh is designed to offer a modern and powerful interface, making it easy for developers and administrators to work with MongoDB.

#### **Installation:**

• Installation via npm:

```
npm install -g mongodb
```

• Installation via Homebrew (on macOS):

```
brew tap mongodb/brew
brew install mongosh
```

• Installation via Chocolatey (on Windows):

```
choco install mongosh
```

## **Connecting to MongoDB:**

• Connect to a MongoDB Server:

```
mongosh mongodb://hostname:port/database
```

Connect to a MongoDB Atlas Cluster:

```
mongosh "mongodb+srv://<username>:<password>@<cluster-
```

```
address>/test?retryWrites=true&w=majority"
```

## **Basic Usage:**

• Query Documents:

```
db.collection_name.find();
```

• Insert Documents:

```
db.collection_name.insertOne({ field1: value1, field2: value2 });
```

• Update Documents:

```
db.collection_name.updateOne({ field: value }, { $set: { updated_field: new_value } });
```

• Delete Documents:

```
db.collection_name.deleteOne({ field: value });
```

#### **Interactive Features:**

- **Autocompletion:** mongosh supports autocompletion for MongoDB commands and JavaScript functions.
- Syntax Highlighting: Code snippets are syntax-highlighted for better readability.
- Integrated Help: Access documentation and help directly from the shell.

#### **Built-in Commands:**

- **show dbs**: List available databases.
- use <database>: Switch to a specific database.
- **show collections**: List collections in the current database.
- **db.version()**: Display the MongoDB server version.

## **Scripting and Automation:**

• Run Scripts: Execute JavaScript files using the load() function.

```
load('path/to/script.js');
```

• Save Output: Save query results to a file.

```
db.collection_name.find().toArray().forEach(printjson);
```

# **Exiting mongosh:**

• Exit the Shell:

exit

• **Keyboard Shortcut:** Press Ctrl + D to exit.

mongosh provides a powerful and user-friendly interface for interacting with MongoDB, and it's continually evolving with updates and improvements.

© Copyright **Aryatechno**. All Rights Reserved. Written tutorials and materials by <u>Aryatechno</u>